# **RECEPTOR GERENCIADOR CRIPTO GAREN**

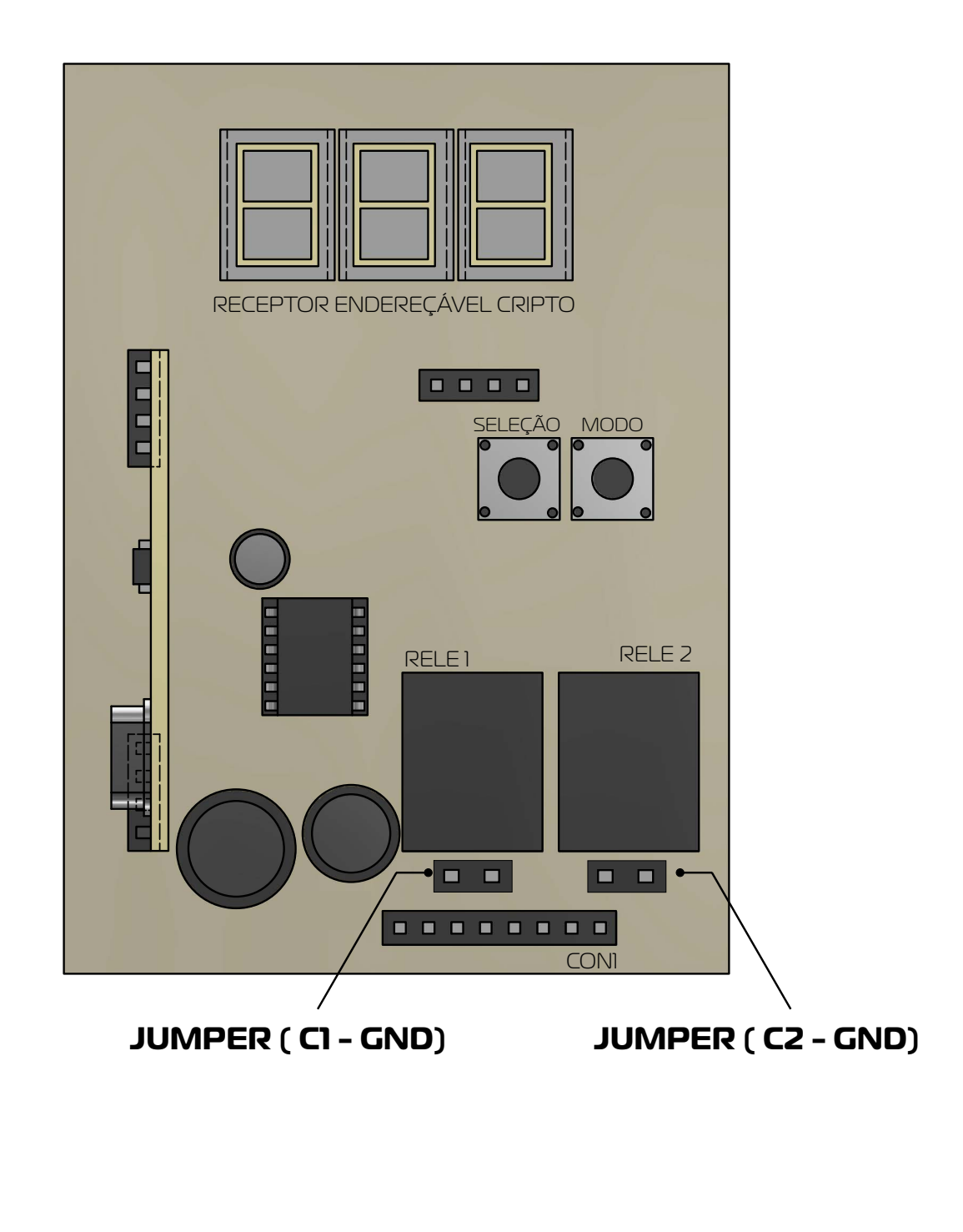

**Versão**: Português/Espanhol Rev.00 05/22

**PINO 1** + Vcc (12Vdc) - Positivo

**PINO 2** GND (12Vdc) - Terra Alimentação

**PINO 3**  Contato Relé 1 (Aberto)

**PINO 4**  Contato Comum Relé 1

**PINO 5** +Vcc (12Vdc) - Positivo Alimentação ( Ponto de acesso auxiliar)

**PINO 6** Contato Relé 2 (Aberto)

**PINO 7** Contato Comum Relé 2

**PINO 8**  + Vcc (12Vdc)- Positivo Alimentação (Ponto de acesso auxiliar)

Terminal Jumper (C1-GND) Se conectar um jumper nestes terminais, o Contato Comum (Pino 4) estará conectado ao (GND) da placa

Terminal Jumper (C2 - GND) Se conectar um jumper nestes terminais, o Contato Comum (Pino 7) estará conectado ao (GND) da placa.

Obs: O receptor admite tensão na faixa de 11VDC até 15VDC de alimentação.

## **FUNCIONAMENTO DO RECEPTOR GERENCIADOR CRIPTO GAREN 512 POSIÇÕES**

Display numérico mostra o endereço de memória selecionado e os modos de configuração.

Ponto decimal do **display 3** (direita) **(PD3)** - Pisca ao se reconhecer uma recepção válida.

Ponto decimal do **display 2** ( centro) **(PD2)** - Status do Endereço de Memória selecionado: Em uso (aceso) ou liberado (apagado) Ponto decimal do **display 1** (esquerda) **(PD)** Status do Controle Remoto recebido: Bloqueado (aceso) ou liberado (apagado) Tecla **"Modo"** tecla **S1**, alterna os modos de configuração.

Tecla **" Seleção"** tecla **S2** usada para confirmações de configuração e seleção de campos de endereço de memória.

Ao ligar o receptor, o Display iniciará com a posição "000", modo Repouso.

Com o Receptor em Repouso.

- Ao ser acionado um Controle remoto que já estiver gravado na memória, o seu endereço de memória e a situação (PD2 Bloqueado ou Não) da mesma será mostrado no Display. Caso seja um CR Liberado, o relé acionará por 0,5 segundos.

- Ao ser acionado um Controle remoto que já estiver na memória, o Display não mostra PD1 e PD2 enquanto pisca PD3. O endereço na memória do ultimo Controle Remoto recebido permanece sendo mostrado no Display.

### **O Receptor Gerenciador Cripto Garen pode ser configurado da seguinte maneira**

#### **1 - Modo Programação Endereçavel - PEC**

Pressione " MODO" até aparecer "PEC" (Programação Endereçável) no Display.

"SELEÇÃO" confirma a seleção PEC. Imediatamente, o Display Display assume 000, e o campo de Unidade será selecionado (piscante). A tecla "SELEÇÃO" pressionada outras vezes muda a seleção para Dezena, Centena, e novamente Unidade, de forma circular. O CR a ser programado na memória incrementa em 1 o campo do Display selecionado de forma a obter-se o Endereço de programação, ao mesmo tempo em que seus dados dos botões ficam guardados.

A confirmação de programação se dá ao se manter a tecla "SELEÇÃO" pressionada por 3 segundos.

Após a confirmação, o CR é programado na memória, e o Display assume "PEC" novamente.

**Nota 1:** Se um endereço de memória já ocupado for selecionado, o Display mostrará "Er1"de forma piscante, indicando que não houve programação.

**Nota 2:** O endereço 000 é inválido e o Display mostrará "Erro", indicando que não houve programação.

**Nota 3:** Para gravar apenas um botão do controle, execute a programação pressionando apenas o botão que se deseja gravar. Para gravar os dois, é necessário que durante a programação seja pressionado em algum momento (ao menos uma vez) o outro botão. **Nota 4:** Se já está gravado um botão e deseja-se gravar o segundo botão, entrar novamente em modo programação e selecionar a mesma posição do controle (na memória) utilizando o botão que se deseja gravar, e repetir o procedimento acima para confirmação.

### **2 - Modo Programação Sequencial PSE**

Pressione "MODO" até aparecer "PSE" (Programação Sequencial) no Display.

"SELEÇÃO" confirma a seleção PSE. Imediatamente, o Display assume a mensagem "Cr".

O CR a ser programado na memória deve ser então pressionado, e o primeiro endereço de memória livre será informado no Display, ao mesmo tempo em que seus dados ficam guardados.

A confirmação de programação se dá ao se manter "SELEÇÃO" pressionada por 3 segundos.

Após a confirmação, o CR é programado na memória, e o Display assume "PSE" novamente.

**Nota 1:** Se não houver mais endereços de memória livres, o Display mostrará "Er2" de forma piscante, indicando que não houve programação.

**Nota 2:** Para gravar apenas um botão do controle, execute a programação pressionando apenas o botão que se deseja gravar. Para gravar os dois, é necessário que durante a programação seja pressionado em algum momento (ao menos uma vez) o outro botão.

#### **3 – Modo Seleciona Relé rEL**

Pressione "MODO" até aparecer "rEL" (Programação Sequencial) no Display.

"SELEÇÃO" confirma a seleção rEL. Imediatamente, o display mostra Cr.

Qualquer botão de um CR na memória ao ser pressionado, mostrará no display qual relé ele acionará.

r1 – indica que botão aciona relé 1 r2 – indica que botão acionar relé 2 Para alterar a opção pressione rápido a tecla SELEÇÃO. Para salvar a opção, mantenha pressionado a tecla SELEÇÃO por mais de 3 segundos, a opção piscando no display será salva na memória.

**Nota 1:** A seleção de relé é independente para cada botão gravado.

**Nota 2:** Se for pressionado um botão não gravado, aparecerá a mensagem "- - -".

**Nota 3:** Todo botão de um CR ao ser gravado por padrão acionará o relé 1. Se quiser configurar o acionamento para o relé 2, grave o botão, depois entre no Modo Seleciona Rele rEL e altere.

#### **4 – Modo Bloqueio Endereçavel. bLO**

Pressione "MODO" até aparecer "bLO" (Bloqueio de Controle Remoto) no Display.

"SELEÇÃO" confirma a seleção bLO. Imediatamente, o display assume 000, e o campo de Unidade será selecionado (piscante). "SE-LEÇÃO" pressionado outras vezes muda a seleção para Dezena, Centena, e novamente Unidade, de forma circular.

Qualquer CR do sistema ao ser pressionado incrementa em 1 o campo do Display selecionado de forma a obter-se o Endereço do memória do CR a ser bloqueado. A confirmação de bloqueio se dá ao manter "SELEÇÃO" pressionada por 3 segundos.

Após a confirmação, o CR deste endereço é bloqueado, e o Display assume "bLO" novamente.

**Nota 1:** Enquanto o Display apresenta o endereço selecionado, PD2 apresenta o status do CR selecionado, aceso se bloqueado ou apagado se liberado.

**Nota 2:** Se o endereço de memória selecionado não estiver ocupado por um CR, o Display mostrará "Er3" de forma piscante, indicando que não houve bloqueio.

**Nota 3:** O endereço 000 é inválido e o Display mostrará "Er0", indicando que não houve bloqueio.

#### **5- Modo Liberação Endereçável. Llb**

Pressione "MODO" até aparecer "Lib" (Liberação de Controle Remoto) no Display.

"SELEÇÃO" confirma a seleção Lib. Imediatamente, o display assume 000, e o campo de Unidade será selecionado (piscante). "SELE-ÇÃO" pressionado outras vezes muda a seleção para Dezena, Centena, e novamente Unidade, de forma circular.

Qualquer CR do sistema ao ser pressionado incrementa em 1 o campo do Display selecionado de forma a obter-se o Endereço da memória do CR a ser liberado. A confirmação de liberação se dá ao se manter a tecla "SELEÇÃO" pressionada por 3 segundos. Após a confirmação, o CR deste endereço é liberado, e o Display assume "Lib" novamente.

**Nota 1:** Enquanto o Display apresenta o endereço selecionado, PD2 apresenta o status do CR selecionado, aceso se bloqueado ou apagado se liberado.

**Nota 2:** Se o endereço de memória selecionado não estiver ocupado por um CR, o Display mostrará "Er3" de forma piscante, indicando que não houve liberação.

**Nota 3:** O endereço 000 é inválido e o Display mostrará "Er0", indicando que não houve liberação.

### **6- Modo Apagamento Endereçável AEC**

Pressione "MODO" até aparecer "AEC" (Apagamento Endereçável) no Display.

"SELEÇÃO" confirma a seleção AEC. Imediatamente, o display assume 000, e o campo de Unidade será selecionado (piscante). "SE-LEÇÃO" pressionado outras vezes muda a seleção para Dezena, Centena, e novamente Unidade, de forma circular.

Qualquer CR do sistema ao ser pressionado incrementa em 1 o campo do Display selecionado de forma a obter-se o Endereço da memória do CR a ser apagado. A confirmação de apagamento se dá ao se manter "SELEÇÃO" pressionada por 3 segundos. Após a confirmação, o CR deste endereço é removido, e o Display assume "AEC" novamente.

**Nota 1:** Enquanto o Display apresenta o endereço selecionado, PD1 apresenta o status do endereço de memória selecionado, aceso se bloqueado ou apagado se liberado.

**Nota 2:** Enquanto o Display apresenta o endereço selecionado, PD2 apresenta o status do endereço de memória selecionado, aceso se gravado na memória ou apagado não gravado na memória.

**Nota 3:** Se o endereço de memória selecionado não estiver ocupado por um CR, o Display mostrará "Er3" de forma piscante, indicando que não houve apagamento.

**Nota 4:** O endereço 000 é inválido e o Display mostrará "Er0", indicando que não houve pagamento.

### **7 - Modo Apagamento Completo ACO**

Pressione "MODO" até aparecer "ACO" (Apagamento Completo) no Display.

"SELEÇÃO" confirma a seleção ACO. Imediatamente, o display assume a mensagem "Cr".

Qualquer CR do sistema ao ser pressionado por 3 segundos, preparo o sistema de apagamento completo, e o Display mostrará "ooo". A confirmação de apagamento completo se dá ao se manter "SELEÇÃO" pressionada por 3 segundos.

Após a confirmação, a memória do sistema será completamente apagada, e o sistema assume o estado de Repouso.

### **8 - Modo Filtro Criptografia Cri**

Pressione "MODO" até aparecer "Cri" (Criptografia) no Display.

"SELEÇÃO" confirma a seleção Cri. Imediatamente, o display mostra On ou OFF. Para alterar a opção pressione rápido a tecla SELE-ÇÃO. Para salvar a opção, mantenha pressionado a tecla SELEÇÃO por mais de 3 segundos, a opção piscando no display será salva na memória.

On – FILTRO HABILITADO - o equipamento permite o acionamento somente de CR com botões criptografados.

OFF – FILTRO DESABILITADO - o equipamento permite o acionamento de qualquer tipo de controles, criptografados ou não.

Nota 1: Mesmo com FILTRO HABILITADO é permitido gravar na memória CR não criptografados, mas os mesmos não acionam o relé.

# **9 - Modo Exportação de Memória Eↄc**

Pressione "MODO" até aparecer"**Eɔc**" (localização) no Display.

"SELEÇÃO" confirma a seleção **Eoc**. Imediatamente, o display assume a mensagem "PDO" indicando que a exportação seguirá o padrão 0.

A confirmação da exportação se da ao manter pressionada SELEÇÃO por 3 segundos.

No visor será mostrado o progresso da exportação. Quando finalizar ser mostrado no visor o número 512 piscando, indicando que a exportação foi bem sucedida.

**Nota1:** Se houver erro na exportação, aparecerá a mensagem de erro "Er4"

**Nota2:** Antes da exportação toda memória externa é apagada.

#### **10 - Modo Importação de Memória Inn**

Pressione "MODO" até aparecer "Inn" (localização) no Display.

"SELEÇÃO" confirma a seleção Inn. Imediatamente, o display assume a mensagem "PD0" indicando que a importação seguirá o padrão 0. A confirmação da importação se da ao manter pressionada SELEÇÃO por 3 segundos.

No visor será mostrado o progresso da importação.

Quando finalizar será mostrado no visor o número 512 piscando, indicando que a importação foi bem sucedida.

**Nota1:** Se houver erro na importação, aparecerá a mensagem de erro "Er4".

**Nota2:** Antes da importação toda memória interna é apagada.

**Nota3:** Toda memoria externa é importada para a memória interna, não é feito importação seletiva de CR. Se a memória estiver vazia, a importação resultará em memória interna vazia também.

#### **11 - Modo Localização LOC**

Pressione "MODO" até aparecer "LOC" (localização) no Display.

"SELEÇÃO" confirma a seleção LOC. Imediatamente, o display assume a mensagem "CR".

Qualquer CR do sistema ao ser pressionado terá o seu endereço de memória mostrado no Display.

Ao ser acionado um Controle remoto que não estiver na memória, o Display não mostra PD1 e PD2 enquanto pisca PD3.

O endereço na memória do ultimo Controle Remoto recebido permanece sendo mostrado no Display.

CRs subsequentes serão localizados sem necessidades de nova configuração.

Após a apresentação no Display por 10seg, o sistema assume o estado de Repouso.

#### **Para abordar um Modo de configuração**

Abortar-se um Modo de configuração do sistema ao se pressionar "MODO" a qualquer tempo.

O sistema retoma o modo de configuração atual, com a respectiva indicação no Display.

Também, aborta-se um Modo de Configuração do sistema por tempo ocioso de 10seg, quando o sistema assume o modo de Configuração um acionamento de um controle gravado na memória não aciona o relé.

#### **Mensagens de Erro**

Er0: endereço 000 é inválido (PEC,bLO, AEC)

Er1: um endereço de memória já ocupado foi selecionado (PEC)

Er2: não há mais endereços de memória livres (PSE)

Er3: endereço de memória selecionado não ocupado por um CR (bLO,Lib, AEC)

Er4: erro de importação ou exportação de memória (Esc, Inn)

#### **TERMO DE GARANTIA** *CERTIFICADO DE GARANTÍA*

O equipamento de fabricação GAREN AUTOMAÇÃO S/A, localizada na rua São Paulo, 760, Vila Araceli, Garça-SP, CNPJ: 13.246.724/0001-61, IE: 315.029.838-119 adquirido por Vs., foi testado e aprovado pelos departamentos de Engenharia, Qualidade e Produção. Garantimos este produto contra defeito de projeto, fabricação e montagem e/ou solidariamente em decorrência de vícios de qualidade do material que o torne inadequado ou impróprio ao consumo a que se destinam pelo prazo legal de 90 (noventa) dias a contar da data de aquisição, desde que observadas às orientações de instalação, utilização e cuidados descritos no manual. Em caso de defeito, no período de garantia, nossa responsabilidade é restrita ao conserto ou substituição do aparelho.

Por respeito ao consumidor e consequência da credibilidade e da confiança depositada em nossos produtos, acrescemos ao prazo legal 275 dias, totalizando 1 (um) ano contado a partir da data de aquisição comprovada. Neste período adicional de 275 dias, somente serão cobradas as visitas e o transporte. Em localidades onde não existe assistência técnica autorizada, as despesas de transporte do aparelho e/ou técnico são de responsabilidade do consumidor. A substituição ou conserto do equipamento, não torna o prazo de garantia prorrogado.

Esta garantia perde seu efeito caso o produto não seja utilizado em condições normais; não seja empregado ao que se destina; sofra quaisquer danos provocados por acidentes ou agentes da natureza como raios, inundações, desabamentos, etc.; seja instalado em rede elétrica inadequada ou em desacordo com as instruções do manual técnico; sofra danos provocados por acessórios ou equipamentos Instalados no produto.

#### **Recomendações**

Recomendamos a instalação e manutenção do equipamento através de serviço técnico autorizado. Apenas ele está habilitado a abrir, remover, substituir peças ou componentes, bem como reparar defeitos cobertos pela garantia.

A instalação e reparos executados por pessoas não autorizadas implicarão na exclusão automática da garantia.

*El equipamiento de fabricación de GAREN AUTOMAÇÃO S/A, ubicada en Rua São Paulo, 760, Vila Aracelli, Garça-SP, CNPJ: 13.246.724/0001-61, IE: 315.029.838-119 adquirido por Usted, ha sido probado y aprobado por los departamentos de Ingeniería, Calidad y Producción. Garantizamos este producto contra defecto de proyeto, fabricación y montaje y/o solidariamente debido a fallos de calidad del material que vuelvan el producto inadecuado o impropio al consumo al que se destina por el plazo de 90 (noventa) días desde la fecha de adquisición, siempre que observadas las instrucciones de instalación, uso y atención descritos en el manual. En caso de defecto, en el periodo de garantía, nuestra responsabilidad es restringida a la reparación o sustitución del aparato.*

Por respeto al consumidor y en consecuencia de la credibilidad y de la confianza depositada en nuestros productos, añadimos al plazo legal 275 (doscientos setenta y *cinco) días, totalizando 1 (un) año desde la fecha de adquisición comprobada. En este periodo adicional de 275 días, solamente serán cobradas las visitas y el transporte. En localidades donde no exista asistencia técnica autorizada, los costos de transporte del aparato y/o del técnico son de responsabilidad del consumidor. La sustitución o reparación del equipamiento no prorroga el plazo de garantía.* 

*Esta garantía pierde su efecto, cuando el producto no se utiliza en condiciones normales; no sea utilizado al fin que se destina; sufra cualquier daños causados por accidentes o agentes de la naturaleza como rayos, inundaciones, deslizamientos, etc.; sea instalado en red eléctrica inadecuada o en desacuerdo con las instrucciones del manual técnico; sufra daños causados por accesorios o equipamientos instalados en el producto.*

#### *Recomendaciones*

*Recomendamos la instalación y mantenimiento del equipamiento a través de servicio técnico autorizado. Solamente ellos está habilitados a abrir, remover, sustituir piezas o componentes, así como reparar defectos cubiertos por la garantía.* 

*Las instalaciones y reparaciones tendrán que ser realizadas por personal autorizado, caso contrario, la garantía será excluida automáticamente.*

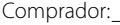

Endereço / Dirección:

Cidade / Ciudad: CEP / Código Postal:

Revendedor:

Data da Compra / Fecha de la Compra: Tel:

Identificação do produto / Identificación del producto:

**Garen Automação S/A**

CNPJ: 13.246.724/0001-61 Rua São Paulo, 760 - Vila Araceli CEP: 17400-000 - Garça - São Paulo - Brasil **garen**.com.br

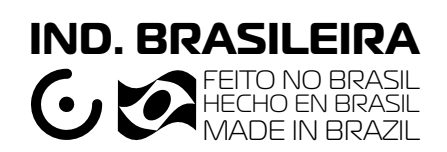